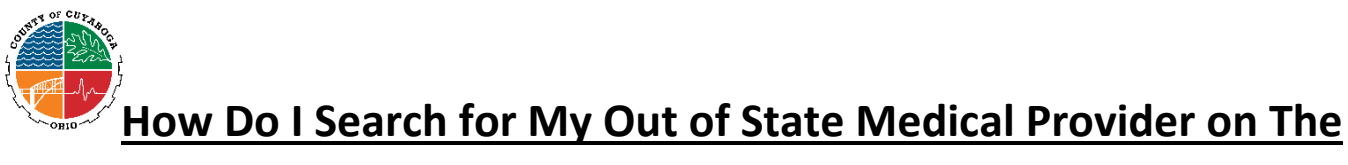

## **Medical Mutual (MMO) Website?**

Go to<https://providersearch.medmutual.com/> to search providers in the MMO network.

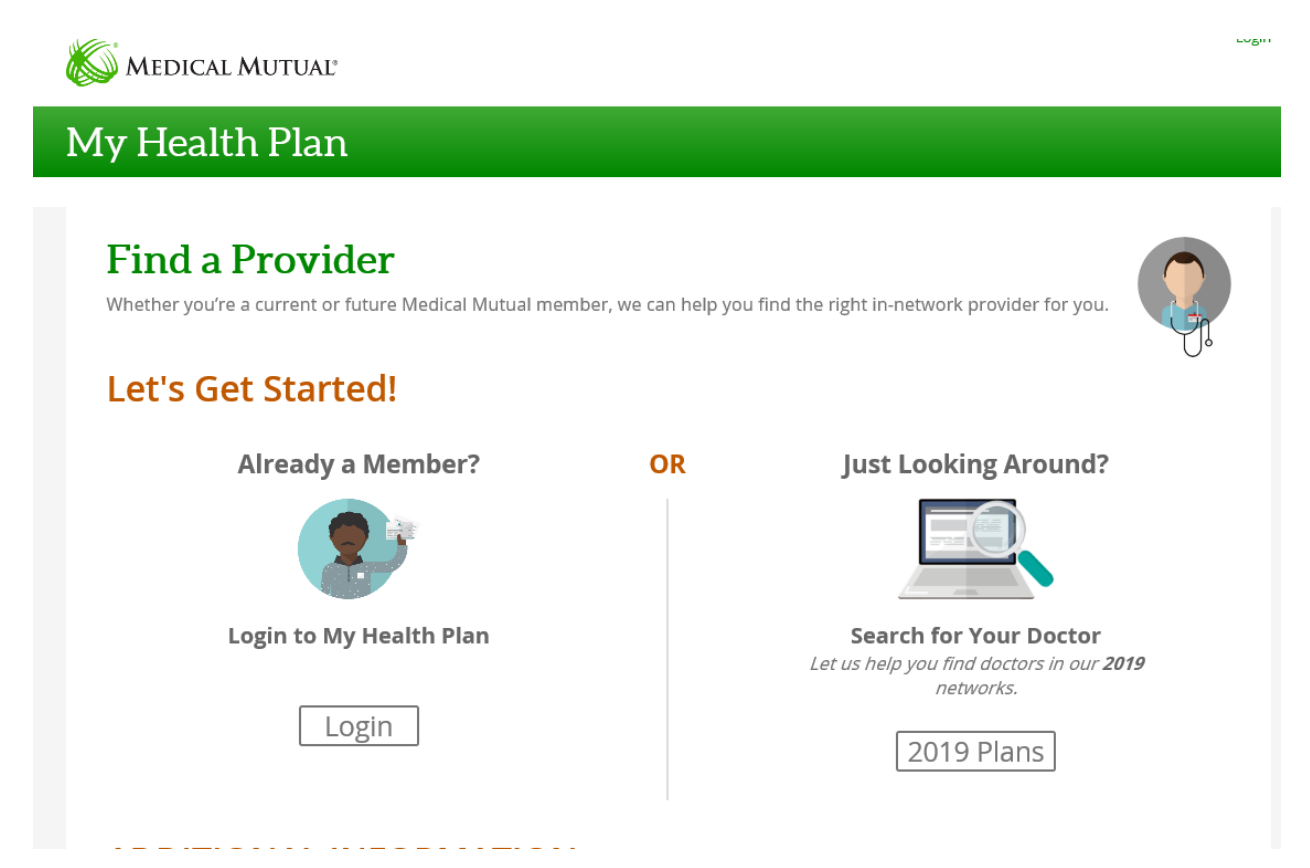

Current members can login to My Health Plan and look at their current network or you can just look around and explore by clicking *2019 plan* Under Just Looking Around?

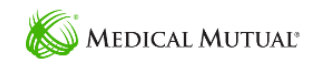

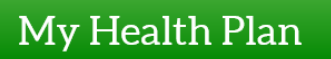

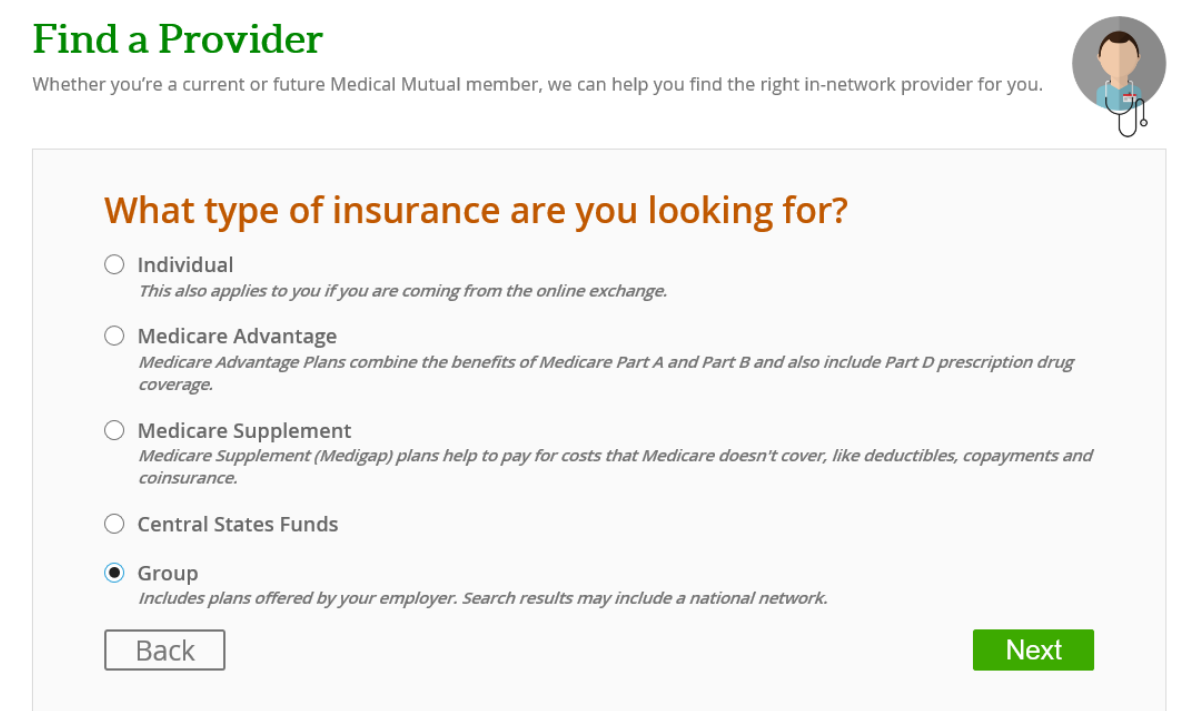

Next you will need to Click on the button next to *Group* from the list of options.

## **Find a Provider**

Whether you're a current or future Medical Mutual member, we can help find the right in-network provider for you.

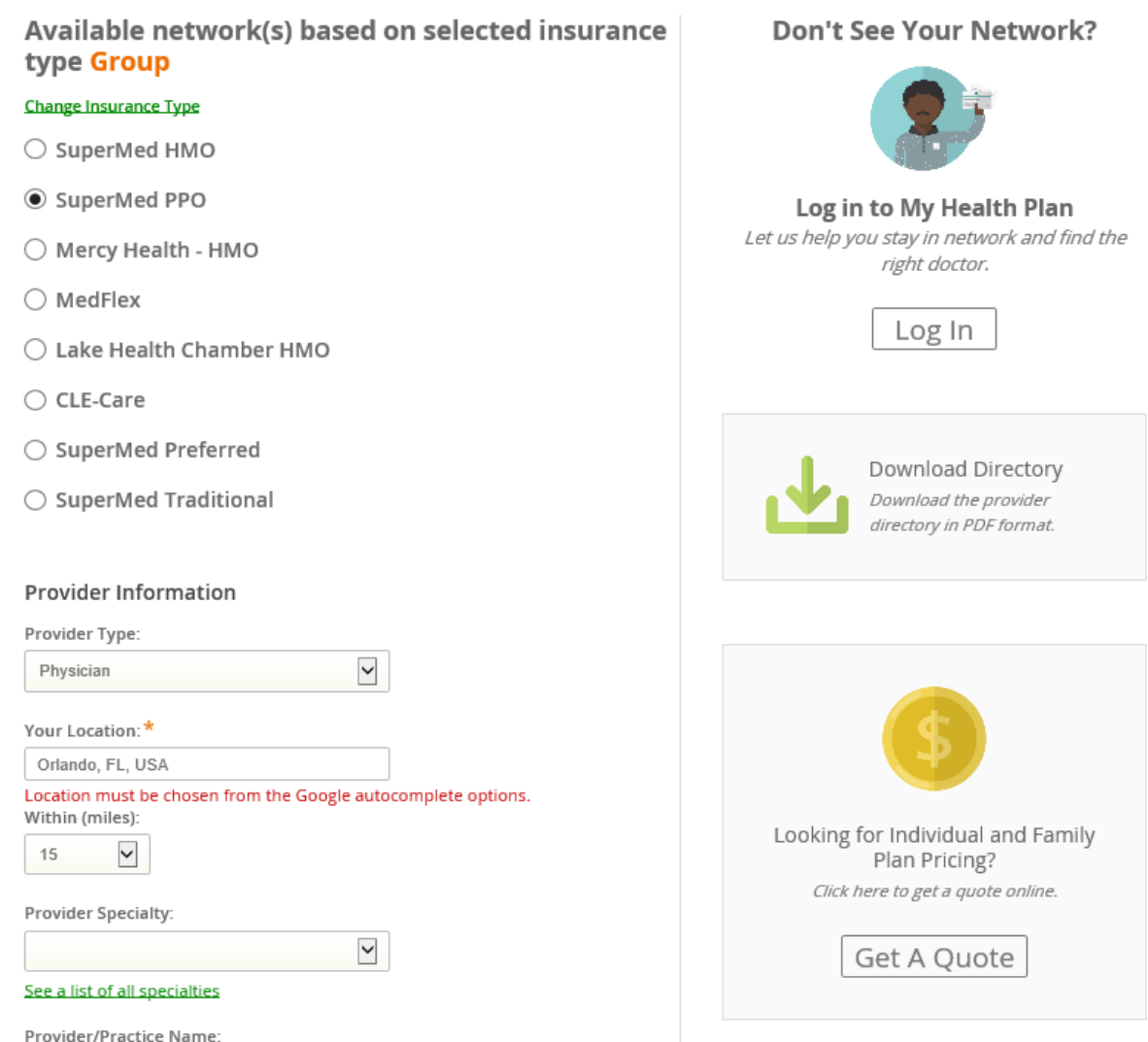

Next you will need to select SuperMed PPO and fill in out of state address, then click *Search Providers*.

## My Health Plan

Home > Provider Search > Provider Results

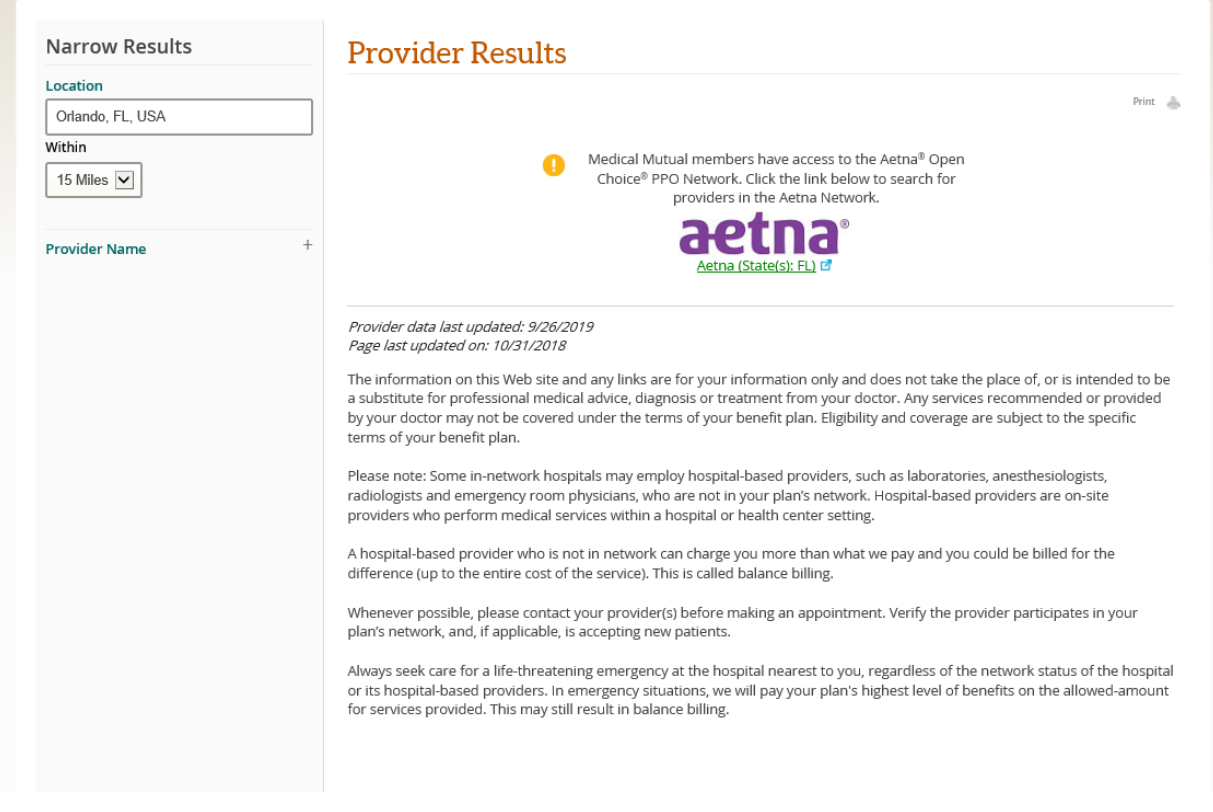

Click on the Aetna (State) Link in green.

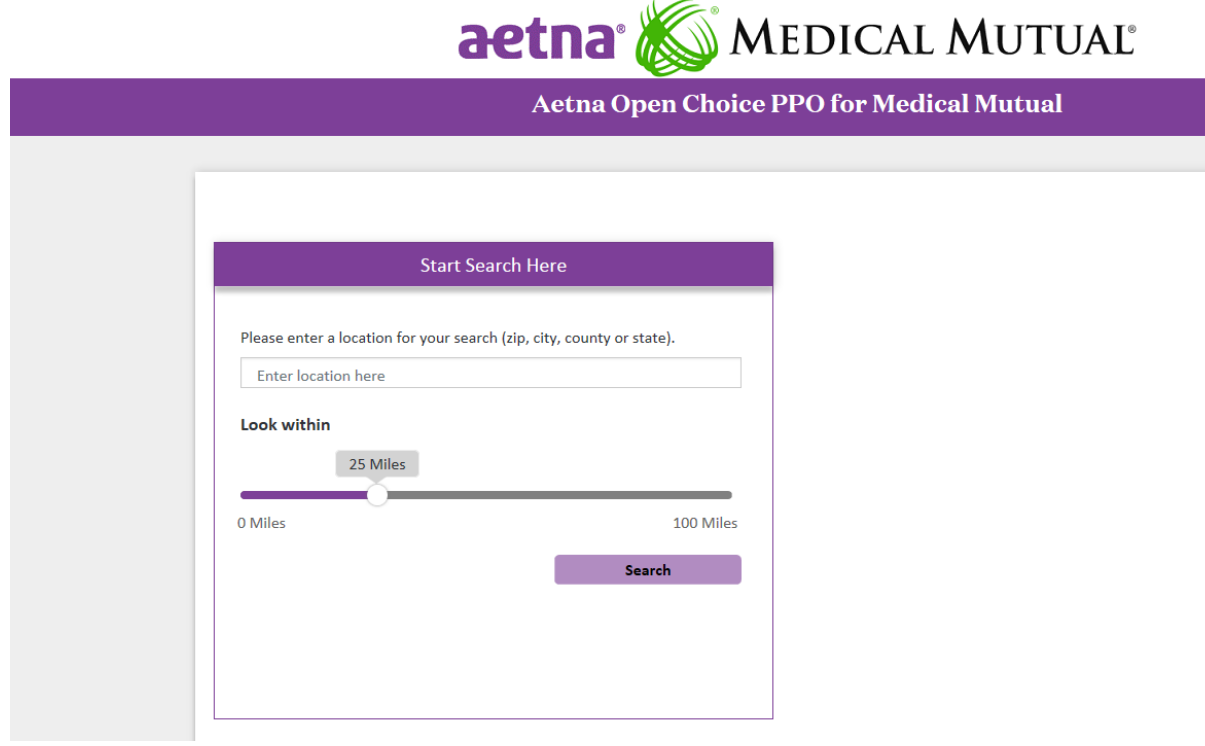

Start your search!